# Linux From Scratch

# 漆畑 晶

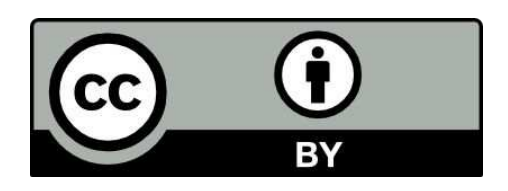

© 2019 URUSHIBATA Akira (Licensed under CC BY 4.0)

本作品は CC BY 4.0 ライセンスによって許諾されています。ライセンスの詳しい内容 は https://creativecommons.org/licenses/by/4.0/deed.ja でご確認ください。

## **Linux From Scratch**

全てソースコードから構築する OS

## **Linux From Scratch** とは何か

#### 創始

Linux From Scatch (LFS)はジェラード・ビークマンズ(Gerald Beekmans)氏が自分で全て ソースコードから OS を構築した経験を詳細にまとめた教書を 1999 年に発表したのが始ま りです。

#### **From Scratch** の語義

From scratch とは「スタートラインから」という意味の英語俗語表現です。Scratch とは「引っ掻く」 という意味です。運動会で地面に棒で掻いた線をスタートラインとしたのが言葉の由来です。

From scratch は今日では手作りの料理を言うのによく使われます。"My mother makes pizza from scratch." とは、生地は小麦粉をこねて発酵させ、ソースは生のトマトから作り、瓶詰めの市販のソー ス等は使わない徹底的な手作りという意味です。

## **LFS** 構築の目的

LFS を構築する理由として多いのは学習目的です。作ることを通して、UNIX 系 OS の全体像を把握 しようというものです。ビークマンズ氏もその意義を感じて発表しました。

その他に設定を操作しやすい柔軟性のあるシステムや高速なシステムが欲しいというのもあります。

LFS の構成部品がどのように構築されているかをみれば構築方法の業界標準や最近の動向を知ること ができます。

ここで言う Linux はカーネルだけではありません。むしろカーネル以外の部分に重点があります。 GNU/Linux From Scratch と呼ぶ方が正確です。

## **LFS** はどのようなシステムか

完成した LFS は自己完結したシステムです。

自由ソフトウエアの提唱者、フリーソフトウエア財団の創設者リチャード・ストールマン博士は4つ の自由を唱えています。

- 0. プログラムを実行する自由
- 1. 研究し、改変する自由
- 2. 再配布する自由
- 3. 改変したものを配布する自由

LFS は以上の4つが自由にできます。開発用のソフト一式とエディタが整っていて、基本的な開発作

業が可能です。配布は SD カード等の着脱可能な記憶媒体で行えます。電子メールやファイル交換用ソ フトは基本システムに含むまれませんが、LAN、インターネット接続まではできているので少しの手 間で追加できます。言語は c,c++,Awk,Perl,Python が標準装備です。

#### **LFS** には何が必要か

一版的なインテルか AMD の CPU を実装したパーソナルコンピュータで構築できます。ARM と PowerPC も一部対応しています。

必要なソフトウエアとそのバージョンのリストがありますが、GNU/Linux ディストリビューションの 最新版のインストール時に「開発用」のパッケージ集を指定していればほとんどのソフトウエアは揃 うと思われます。

MacOS からは 2004 年に直接構築に成功したとの報告がありますが、通常はまず GNU/Linux ディス トリビューションをインストールしてそこから作業します。

LFS は自己完結していますから、LFS から同じ版の LFS、あるいは将来の版の LFS を構築すること が可能です。

#### **LFS** の関連プロジェクト

LFS の関連プロジェクトには BLFS CLFS ALFS があります。また独立した PiLFS というプロジェク トもあります。BLFS は一部日本語訳されています。

**BLFS Beyond Linux From Scratch**

発展編。電子メールの送受信や WWW 閲覧、音声、CD-ROM の読み書きのためのソフトウエアを構 築します。X Window は本編ではなく BLFS に含まれます。Apache,Git,Libre Office, Firefox など定 番ソフトが構築できます。

Firefox など大型アプリケーションは必要な追加パッケージが多く、LFS 本編の完成までに要するのと 同じくらいの時間を費やして辿り着く感じです。依存関係の樹形図を作成してから計画的に作業を進 めます。

**CLFS Cross Linux From Scratch**

クロス・コンパイル。例えば 32 ビット型の機材で 64 ビット型のためのシステムを構築します。難易 度は高く、面倒ですが、おもしろいと言えます。上級者向けです。

**ALFS Automated Linux From Scratch**

構築手順の主要部分を自動化。学習目的には向いていません。

LFS を構築したら、使い勝手がよく使い続けていきたいという人が 2 度目以降の構築に使うに向いて います。

**Pi LFS Raspberry Pi Linux From Scratch**

ラズベリーパイのシステムをソースコードから構築。ブートローダーだけは非公開なので構築できま せん。LFS とは独立したプロジェクトです。ALFS のように自動化されています。

### **LFS** 構築のしくみ

#### 通常のインストーラのしくみ

GNU/Linux を利用される方はインストール用の CD ー ROM などをお使いになっていると思います。

LFS がどのようなプロセスかを考えるのに、通常の GNU/Linux インストーラーの働きを想起すると 良いと思います。インストーラの機能は大きく分けて 3 つあると言えます。

- 1. ハードディスクの区画
- 2. パッケージを順次インストール
- 3. 設定

通常のインストーラではハードディスクの区画、各パーティションの利用方法指定の対話型のインタ フェイスが用意されています。LFS では cfdisk, fdisk などを使ってハードディスクにパーティション を作成し、mkfs でファイルシステムを、mkswap でスワップ領域をそれぞれ作成します。

パッケージのインストールは通常は実行型式ファイルを集めたアーカイブを展開する形で行われてい ます。LFS でどうなっているかはこの後で詳しく述べます。

設定には起動設定、ユーザーとパスワードの登録、インターネット接続のための設定などがあります。 とくに起動設定が重要です。通常のインストーラでは対話型のインタフェイスで質問項目に答える形 で設定していくものですが、LFS では設定ファイルを直接編集します。いずれも雛形が用意されてい て、必要に応じて修正する形となります。

#### 一般的なソースパッケージの構築・インストールの手順

LFS では約 70 のパッケージをソースから構築してインストールします。多くのパッケージの構築は以 下の手順に従います。

./configure make make install

configure はパッケージごとについているシェルスクリプトです。その大きな役割はインストール先の システムの機能詳細の自動判定です。オプション機能の選択指定、インストール先の指定もします。

configure を始めたのはリチャード・ストールマン博士です。Linux カーネルの発表される前の時代で ストールマン博士の率いるフリーソフトウエア財団の GNU プロジェクトのソフトウエアは色々な商 用 UNIX、そして MS-DOS にインストールされていました。それぞれの OS の違いに対応するのが目 的でした。

configure スクリプトは autoconf というプログラムにより自動生成されているものが多く、インス トール先の指定方法、デフォルトのインストール先はどこも同じです。

インストール先を特に指定したい場合は次のように --prefix を使います。次の例では全体 を/usr/local/apricot にインストールします。

./configure --prefix=/usr/local/apricot

この--prefix を指定しなければインストール先は/usr/local/です。次のように指定したのと同じことに なります。

./configure --prefix=/usr/local/

## 新しいパーティションにインストールしていく方法

それでは新しくパーティションを作成し、どこかにマウントし格納先を調節しながらソースパッケー ジを展開・構築していけば、新しい OS が出来上がるでしょうか。

具体的にはまず主要なディレクトリを作成:

mkdir /mnt/new-os mount /dev/sda2 /mnt/new-os

mkdir /mnt/new-os/etc mkdir /mnt/new-os/tmp mkdir /mnt/new-os/sys

大事な設定ファイルもコピー:

cp /etc/fstab /mnt/new-os/etc/fstab # 内容は必要に応じて後で修正 cp /etc/hosts /mnt/new-os/etc/hosts ...

各ソースパッケージについて次のようにして行きます:

./configure --prefix=/mnt/new-os make make install

イメージとしてはだいたい合ってはいますが、このままでは上手く動作しません。

第一にデフォルトでは./configure は元のシステムのライブラリや実行ファイルを検索して、そこで見 つかったものと連携して上手く作動するよう諸設定をします。ライブラリなら/lib /usr/lib /usr/local/lib を検索します。これらはアクセスできなくなる旧システムのもので、新システムとは違 いがあります。微妙な違いでも動作に大きく影響するものです。

第二に一部のパッケージはバイナリファイルの中に外部プログラム等の絶対パスを書き込みます。例 えば perl を使うパッケージがあったとします。「perl は/mnt/new-os/usr/bin/perl を利用せよ」と何ら かの方法で指示できたとします。そうすると作業用の/mnt/new-os/の部分までが新しいファイルの中 に書き込まれてしまうのです。

第三に一部のパッケージは一部の機能をソースからコンパイルするのではなく、システムの中に利用 可能なバイナリ形式があるとそれをコピーしてしまいます。LFS が目的とする、全てソースからの構 築はこれでは実現しません。

以上の問題を回避するため LFS では以下のような2段階構築をします。

まず新しい領域をマウントし、その中に/tools というディレクトリを作成します。

ソフトリンクによって、古い OS、新しい OS どちらからも/ (ルート)直属の/tools として参照され るようにします。

mkdir /mnt/lfs mount /dev/sda2 /mnt/lfs mkdir /mnt/lfs/tools ln -s /mnt/lfs/tools /

この設定ができたら/tools に作業用の仮システムを作って行きます。約 30 個のパッケージを順次構築 します。尚、この段階ではカーネルは構築しません。

./configure --prefix=/tools make make install

いくつかのパッケージは./configure の前に調整します。たいがい sed で修正します。

これが完成したら chroot 命令で新しいパーティションの中に入り、シェルを新規起動します。目的と する環境の中で構築作業を行う事になります。chroot は特殊な状況でしか使わない命令ですが、カー ネルはそのままで、その他は新しい OS として動くことだと覚えておいて下さい。

ところで X-Window システムでいくつかのアプリケーションを動かしている中で、一つの xterm コン ソールで chroot を行なったらどうなるでしょうか?chroot を行ったコンソールだけが他と違う特殊な 環境で動作します。通常利用しているブラウザで HTML 形式の教書を見ながら、chroot 環境のコン ソールにコマンドを打ち込んで作業をすることが可能です。

chroot 環境の中で約 70 のパッケージを構築していきます。

./configure --prefix=/usr make make check # 省略可 make install

やはりいくつかのパッケージは./configure の前に調整します。小規模な修正なら sed で行いますが、 一部はパッチによります。

プログラムによっては/usr/bin より/bin、ライブラリによっては同様に/usr/lib より/lib に置くべきもの があります。これらは mv コマンドで移動します。

make check は必須ではありませんが、構築を確認する手段として行う人が多いようです。ただし構築 途上のシステムの制約から報告されるエラーもあります。

いくつかのパッケージはドキュメントは make install でインストールされず、別途操作が必要です。

本システムが完成したら/tools は消去します。

この作業は chroot 環境の中で行うことが大事です。教書は途中でシェルからログアウトしない前提で 書かれています。一旦作業を中断して再起動する場合は再度正しい手順で chroot を必要があります。

ブートローダの grub はコンピュータ起動時に最初に作動するプログラムで BIOS が正しく検出するよ う特別なインストール手順を必要とします。

#### カーネル構築

Linux カーネルは最後に構築します。カーネル構築は調査すべき項目も多く、時間がかかるものです が LFS の指示は淡白で一頁にまとまっています。LFS 教書は他のパッケージについは手取り足取り指 導していますがカーネルは全く違った方針です。カーネルはドキュメントが充実しているのでそれで も問題無いと言えますが、そのドキュメントの多くは日本語に訳されていないので英語が不得意な方 は苦労しています。

実際に構築して気づくのは、システムの他の構成要素との干渉が少ない点です。LFS の事情からカー ネルに入れなければならない必須機能はありますが、ごく少数です。

構築の方法は他のパッケージと少し違います。

make mrproper make defconfig make menuconfig make make modules\_install # カーネルモジュールの有る構成のみ cp -iv arch/x86/boot/bzImage /boot/vmlinuz-v.vv.vv-lfs-x.x cp -iv .config /boot/config-v.vv.vv

make mrproper

カーネルのソースの清掃を行うものです。カーネル構築の最初に唱える浄化の呪文と思っておけば良 いでしょう。

make defconfig

諸設定をデフォルトの状態にします。ソースを管理している人にとってのデフォルトのようですが、 ハードディスクなど主要な機器については現在主流の物に適合した設定になっていると期待できます。 設定は.config というテキストファイルに書かれ、次の段階で修正します。.config を生成するには make oldconfig など他の方法もおあります。

#### make menuconfig

他のパッケージの./configure と違って対話形式の設定です。ncurses という簡易 GUI を使っています。 この設定は調査をしながら進めるので時間がかかります。シンボルの依存関係は精査されています。 項目の設定状況によっては別の関連項目が現れたり消えたりします。.config は諸設定の記録となりま すので必ず保存します。一回構築に成功したらその.config ファイルをベースに必要な修正を加えて自 作カーネルを改良して行きます。

お使いのシステムの設定ファイルを持ってきてそのまま使う方法もありますが、これは勉強にならな いので推奨できません。Debian、Ubuntu などは initramfs を使って 2 段階で起動しています。この initramfs を除去した構成に作り直すのには手間がかかると思います。

make defconfig で作成された.config ファイルを make menuconfig にかけて確認と設定を行う場合、 表示される全ての設定項目に目を通しておくことが理想ですが、膨大な英文ドキュメントを読むこと になり、時間がかかります。全部目を通さない場合は主要なハードウエア、システム要件については メニューから探し出すようにすると良いでしょう。

CPU はインテル、AMD の x86-32, x86-64 系列なら細かな型式選定が可能です。商品名 Pentium は 古い用法と新しい用法がありますが、ここでは 1990 年代の古い方です。新しい Pentium、Core は指 定すべき型式の特定が難しいと思います。CPU の機種型番検出には lscpu 命令を使います。

バスは PCI と ISA が選択できます。PCMCIA カードを使えるようにする設定はこの近くにあります。

ハードディスクコントローラは SCSI、IDE-PATA、SATA から選択できます。最近は SATA がデフォ ルトの libata と呼ばれるデバイスドライバが主に使われています。旧式の IDE-PATA 用のインター フェイスも用意されていますが普通は使いません。新しい libata は IDE も対応可能です。一般に CD/DVD はハードディスクと同じコントローラで libata が設定されていれば動くはずです。ハード ディスクコントローラの設定が正しくないとディスクが検出されず起動しません。大多数のパソコン はデフォルトの設定で動くはずですがここはしっかり確認したい箇所です。

ハードディスクコントローラ等の重要なデバイスドライバーは汎用の物と特定チップセット用の専用 の物とが用意されています。専用の物を使えれば効率がよくなります。ハードウエアの検出、製造元 や型番特定には dmesg と lspci の両コマンドが有用です。

キーボード、マウス、USB の設定を確認します。USB 記憶装置は設定項目が多岐にわたりますが外 付けディスクなどの利用に必要になります。最近のラップトップパソコンには SD カードを挿入するス ロットがありますが、これはバスに直結されている独自の機器で MTD(Memory Technology Device) と呼ばれます。ラズベリーパイは SD が主ディスクですので MTD ドライバは必須です。

ハードウエアドライバは秋葉原でも入手できないような専門的な装置のためのものが多数用意されて います。ネットワークプロトコルも特殊な装置でしか利用しないものがかなりあります。これらをは ずせばカーネルが軽量化できます。最初自信が無ければこれらは触るのは最小限にしておき、稼働す るカーネルができてから合理化すると良いでしょう。

「よくわからないけど便利かもしれない」とオプションの機能を追加すべきではありません。これら には開発者がデバッグに使うものがあります。デバッグ情報保存先として新たな装置を定義して主 ディスク装置の名前を例えば/dev/sda から/dev/sdb に変えてしまい、起動不良になる場合もあります。

ファイルシステムも選択設定します。ext2 系列の ext4 が現在主流です。CD-ROM や DVD などの光 磁気ディスクをマウントするには ISO-9660、USB メモリや SD カードを(フォーマットを改めるこ となく)マウントするには vfat が必要です。読み込み専用ファイルシステム romfs、圧縮機能を追加 した cramfs と squashfs は組み込み装置の開発をされる方は意識すべきです。その他に初めて名前を 聞くファイルシステムがたくさん出てきますが、多くは他の OS の物で不要です。Network File System(NFS)は昔 SUN でよく使用されていましたが単体パソコンではまず不要です。半導体主記憶 をディスクのように使う ramfs は積極的な設定は不要で、ブートパラメータの指定だけで利用できま すが、メモリを浪費するので推奨できません。この種の機能をお求めなら tmpfs をお勧めします。

make

コンパイルは他のパッケージと変わりません。ただ時間はかかります。設定状況によりコンパイルが 通らないのはほとんど経験したことがありません。

make modules\_install

カーネルモジュールを利用するならインストールします。最初はモジュール無しの構成が無難です。

cp -iv arch/x86/boot/bzImage /boot/vmlinuz-v.vv.vv-lfs-x.x

cp -iv .config /boot/config-v.vv.vv

カーネルのインストールは make install では行わず、直接コピーして行います。.config はカーネ

ルの近くに保存しておきます。

#### 構築ツールの核心部分:コンパイラ

ソースパッケージ構築はコンパイラ無しでは不可能です。「コンパイル」という語には二義あり、狭 義ではソースコードのオブジェクトコードへの変換、広義では実行形式の生成をいいます。gcc は、実 行形式まで作成してくれますが、自身で行っているのは狭義のコンパイルで、その先は外部のアセン ブラとリンカを起動しています。プログラムでは printf()や malloc()などの標準関数が使われています ので標準ライブラリも用意する必要があります。構築途上の LFS のように、標準ライブラリが複数あ る場合どちらをデフォルトとするか決める必要があります。

コンパイラは gcc、標準ライブラリは glibc、アセンブラとリンカは binutils(Binary Utilities)の一部で す。これらは GNU プロジェクト由来のパッケージです。

LFS の中で特に製作者が工夫しているのは相互に依存するこの三者を構築する方法の作り込みで す。./configure 段階で細かな設定が目につきます。昔から離れ技みたいなこともやっていました。

完成した gcc が希望のリンカ、ライブラリと連動してきちんと作動しているかどうか、検査手順が教 書に記述されています。gcc を常用している人が見ても謎めいた手順ですが、至って単純です。必ず教 書の通りに検査して下さい。

### **LFS** 構築成功の秘訣

#### **LFS** 構築に際して注意すべき点

第一は教書から逸脱しないことです。教書掲載のソフトウエアパッケージのより新しい版が発表され ている場合がありますが、こういう時は教書通りの版を使います。特に gcc、glibc、binutils は相性問 題が起きやすいとされています。

複数のパッケージでも構築を並行して行うのは避けるべきです。

第二にプロジェクト進捗管理を導入することです。教書は管理ができる人を前提としていて、何も教 えてくれません。進捗管理の基本は後で述べますが、実際にどうするかは自分の力量や目的にあわせ て考案する必要があります。

この進捗管理は上記の「教書からの逸脱は避ける」と矛盾する一面があります。インストール後の確 認は教書に書かれておらず、これを行うのは厳密に言えば教書からの逸脱となります。コマンドには システムに変更を加えるものとそうでないものとがあります。システムへの影響の無い操作を選ぶ必 要があります。

構築途中の LFS とくに chroot 環境では普通なら当然使える道具が未整備の場合があります。思わぬこ とも起きると覚悟しておくべきです。この想定外の事態はいい勉強になります。制約のあるシステム なので構築途上は凝ったシェル芸は避けるべきです。

第三に危険な操作を把握し、慣れない操作は練習をしておくことです。事故は慣れない操作の最中に 起きます。また何か様子がおかしかったら、一旦立ち止まってよく確認する事です。

第四に未知の事柄に遭遇したら調査を行うことです。LFS は自分の知識が不足しているのがどこか明 らかにする効果があります。オープンソースカンファレンス(OSC)や勉強会に参加するなどして、 わからない事について相談できる人を求めると良いでしょう。

#### プロジェクト進捗管理の基本

一般に品質管理は Plan 計画 ・Do 実行・ See 検証 ・Adjust 調整 のサイクルで行うのが良いとされま す。略して PDSA と言います。

詳細な教書がありますから計画とはこれから何をするのか把握し、その結果何が起きるのかを予想す ることです。実行は記述されたコマンドを打ち込み実行するだけです。検証は教書には記述がありま せん。プログラムが正しくインストールされたか、ということになりますが、この部分は自分で考え ます。調整とは、検証して問題が見つかった場合、対策を施すことですが、たいがいは手戻りして構 築し直すことになります。

手戻りを予見して節目の所でバックアップを取って置きます。どこでバックアップを行うべきかは教 書に記述があります。

システムをよく理解している人は手戻りが小くなります。理解できていないと手戻りは大きくなり、 最悪、最初から全部やり直しとなります。

上記の PDSA 管理サイクルは戦後の昭和期に盛んに唱えられたものです。終戦直後、アメリカ人の統 計学者 W.E.デミング博士が日本に伝えたものです。デミング博士は来日前、ベル研究所で品質管理の 研究をした経歴の持ち主です。ベル研究所では UNIX が生まれました。今でも UNIX 系 OS が根強い 人気を保っているのはベル研究所の品質管理に対する思い入れが大きな要因だと思います。UNIX 自 体、OS とコンピュータ言語の研究目的の他は通信網デジタル化に際して、品質管理のための情報収集 と分析が主な用途だったと思います。

#### 事前練習による技能習得

LFS 構築にはいくつかの技能が必要です。自信が無い部分は事前調査と練習をしておくべきです。 LFS 構築は自己の力量を越えていると判断される方も一つでも技能を身につけるべく以下をご検討下 さい。

LFS では避けて通れないソースパッケージからの構築、インストールを何回か練習しておくと良いで しょう。初めは思い入れのあるプログラム、小さめのものを選び、徐々に大きなパッケージに挑戦し て行けばいいでしょう。

ソースパッケージをダウンロードした際、伝送ミスが起きなかった確認するために md5sum などの チェックサムで確認します。md5sum -c で一括してチェックする方法を知っておくべきです。

Linux カーネルの自前での構築もやってみると良いでしょう。カーネルは各ディストリビューション で構築の流儀があって方法を手引き書が用意されているはずです。

カーネルのブートパラメータを調査するのも意義があります。ただ数が膨大なのでテーマを絞る必要 があります。カーネルを自前で構築する場合、ブートメッセージの表示間隔を広げる(遅くする)方 法は知っておくべきです。

パソコン一台に複数の OS をインストールし、デュアルブートの設定も良い練習です。2 つ目以降はな るべく手動でできるところは手動で設定し、正常に作動するようになってからも様々な設定を変えて みると勉強になります。起動設定が記述される/boot/grub/grub.cfg とパーティションの設定が記述さ れる/etc/fstab はよく理解する必要があります。起動不良は多く、この 2 つの記述に原因があります。

バックアップも大事な技能です。バックアップはファイルシステム全体のコピーという見方もできま す。システム領域とデータ領域ではデータ領域のバックアップの方が簡単です。システム領域をコ

ピーする時は対象システムの停止中とし、マウントは読み込み専用にします。dd コマンドでファイル システムの入ったパーティションごと複製することも可能です。マウントはしません。dd や再帰的コ ピーでは書き込み先を少し間違えると既存のファイルを上書きしてしまいます。慎重に確認をしなが ら作業を進める必要がありますが、これはただ「注意する」だけでは不十分だと感じます。ミスを防 止し、失敗した際の被害を軽減する作業手順を編み出し、身につけるべきです。

ext4 ファイルシステムの詳細設定は調査しておく必要があります。フォーマット時の設定次第ではマ ウント時にオプションを指定する必要が生じます。

romfs など読み込み専用ファイルシステムは主に組み込み装置で使われます。アーカイブとしても利用 できます。機能が増えた tar や zip より単純で理解しやすいもので、展開と使用後のファイル削除が不 要というメリットもあります。試用してみて下さい。

パッケージによっては make の段階に多大な時間を要するものがあります。ラズベリーパイなど小型 で高密度のハードウエアでは構築作業中の発熱暴走が起きることがあります。冷却装置を付加するの も一つの予防策ですが、CPU の動作周波数やディスクからのデータ転送レートを抑制してコンピュー タを意図的に遅くする方法を知っておくと良いでしょう。

LFS は自己完結したシステムです。どんな知識や技能を身につけるべきか、目標を定めるために LFS 教書を一読してみるのも良いででしょう。

## 参考リンク

**Linux From Scratch** (英文) <https://www.linuxfromscratch.org/>

**LFS** 日本語訳

<https://lfsbookja.osdn.jp/>

**Pi LFS** (英文)

<https://testinate.com/pilfs/>

論語とコンピュータ

[https://www.ospn.jp/osc2018-nagoya/pdf/OSC2018\\_Nagoya\\_netpbm%202.pdf](https://www.ospn.jp/osc2018-nagoya/pdf/OSC2018_Nagoya_netpbm%202.pdf)

知識共有の古典思想、ベル研究所と品質管理、UNIX、GNU、Linux の歴史を概説しています。

この文書は2019年8月24日の東京都大田区でのオープンデベロパーズカンファレンス (ODC) にお ける講演を元に加筆したものです。

2019 年9月 漆畑晶

## 著者紹介

#### 漆畑 晶

#### プロフィール

- 画像処理ソフトウェアユーティリティ群 Netpbm の主要開発者
- FSF 創設者のリチャード・ストールマン博士と親交あり
- 中国の大学(上海復旦大学、南京大学、天津大学、中国科学院大学 等)で講演多数

信州大学経済学部在学中に「国富論」やアメリカ産業史の本に加えて、 「論語」「老子」などの古典を読んで引用する力を磨く一方で、R 言語に よる多変量回帰分析プログラムや、駅すぱーとの核心部である最短距離経 路探索のプログラムを自作していました。

オープンソース・ソフトウェアについて

なにか良いものをタダで貰ったり使わせてもらったときは、必ずお礼を言 うものです。お礼を欠いていると、おかしなことになってしまいます。誰 でも自由に利用できるオープンソース・ソフトウェアも同じです。感謝を 欠かしてはならないのです。

## Linux From Scratch

著 者:漆畑 晶

発行者:(特非)オープンソースソフトウェア協会 http://www.ossaj.org/ info@ossaj.org

発行日:2024年2月1日

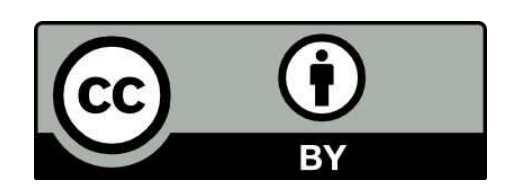

© 2019 URUSHIBATA Akira (Licensed under CC BY 4.0)

本作品は CC BY 4.0 ライセンスによって許諾されています。ライセンスの詳しい内容 は https://creativecommons.org/licenses/by/4.0/deed.ja でご確認ください。